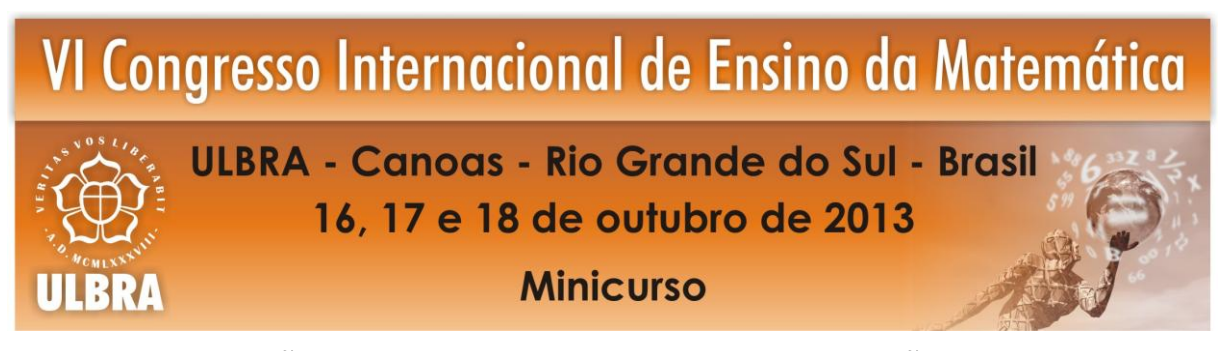

# **TRANSFORMAÇÕES NO PLANO E MORFISMO: APLICAÇÕES DE MATRIZES COM O USO DO EXCEL.**

## **Marcos Roberto Fonseca Conceição<sup>1</sup>**

## **RESUMO**

Durante parte da minha vida profissional trabalhei de forma intensa com o uso planilhas eletrônicas, basicamente fazendo cálculo de comissões, planilhas de vendas, planilhas de estoque e gerando os mais diversos tipos de gráficos. Quando me tornei professor de matemática procurei me valer desta experiência em sala de aula oferecendo sempre que possível atividades com o uso deste recurso. Dos conteúdos desenvolvidos com o uso de planilhas eletrônicas Operações com Matrizes se destaca tanto facilidade de adaptar suas operações quanto pelas aplicações e será objeto deste minicurso. Começamos apresentando algumas multiplicações com matrizes e investigando as transformações que estas operações geram no plano, interpretando de forma geométrica as operações com matrizes, ampliando seu significado. Faremos uso do Excel para efetuar os cálculos e gerar os gráficos. Outra aplicação importante apresentada é o Morfismo - transição intermediária entre duas figuras, na qual a primeira figura vai perdendo sua forma ao mesmo tempo em que vai tomando a forma de uma segunda figura.

Palavras Chaves: Matrizes. Transformações Planas. Morfismo. Excel.

#### **1 O USO DO COMPUTADOR EM SALA DE AULA**

**.** 

Desde sua criação o computador tem gradualmente se incorporado a muitas profissões e está também cada vez mais presente no dia a dia das pessoas de modo que para formar um cidadão consciente e capaz de interagir de forma segura na sociedade não poderemos ignorar o uso do computador em sala de aula em particular nas aulas de matemática. Nas palavras de Miskulin:

<sup>&</sup>lt;sup>1</sup> Mestre em Matemática. Instituto Parque do trabalhador. E-mail: prof.marcos\_matematica@hotmail.com

A Educação deve estar em consonância com os avanços tecnológicos que perpassam a sociedade atual, para que os alunos possam vivenciar ambientes significativos de aprendizagem, nos quais as novas tecnologias estejam presentes, possibilitando-lhes desenvolverem novas maneiras de gerar e disseminar o conhecimento (MISKULIN, 1999, p. 50).

Sobre as vantagens de se utilizar planilhas eletrônicas no ensino de matemática, Moraes (1997), ressalta que embora as *spreadsheets<sup>2</sup>* tenham a aparência de uma folha de uma livro de contabilidade, elas são ferramentas baseadas no computador, que exploram ou aproveitam o poder computacional do computador; o conhecimento representado em *spreadsheets* é quantitativo e abstrato, *spreadsheets* converte quantidades em representações gráficas, propicia ao usuário habilidades de utilizar variáveis, entre outros aspectos; no processo de construção e exploração das *spreadsheets*, existem habilidades de pensamentos criativos envolvidos, projetar *spreadsheets* depende de habilidades de elaboração, sintetização e imaginação, tais como, modificar, expandir, planejar, prever e visualizar. Construir *spreadsheets* requer do usuário a visualização das relações quantitativas dos dados; aprender como representar relações quantitativas entre entidades, através da construção de *spreadsheets* tem um poder significativo de transferência de aprendizagem.

Dessa forma o uso de planilhas eletrônicas nas aulas de matemática podem ajudar a desenvolver no aluno habilidades úteis, na resolução de problemas, tais como, generalizar, formular e testar hipóteses, fazer previsões, elaborar fórmulas matemáticas, construir gráficos, enfim, auxiliar na tomada de decisões.

Em especial no estudo de matrizes as planilhas nos possibilitam automatizar os cálculos e investigar as transformações que certas matrizes produzem no plano.

# **2 TRANSFORMAÇÕES NO PLANO E MORFISMO: APLICAÇÕES DE MATRIZES COM O USO DO EXCEL.**

## 2.1 TRANSFORMAÇÕES NO PLANO

A maioria dos aplicativos de computação gráfica permitem a manipulação de uma imagem de várias maneiras, tais como a mudança de suas proporções, rotações ou cisalhamentos. Uma outra técnica básica de manipulação de imagens é a distorção de uma imagem pelo movimento dos vértices de um retângulo que a contém.

**.** 

<sup>2</sup> *Spreadsheets* são planilhas eletrônicas.

Um procedimento mais complicado, chamado de deformação, consiste em distorcer várias partes da imagem de maneiras diferentes. Além disto, a deformação de duas imagens por procedimentos complementares com a fusão das deformações obtidas resulta num morfismo das duas imagens.

A principal aplicação de deformações e morfismos tem sido a produção de efeitos especiais no cinema, na televisão e na propaganda. No entanto, também surgiram muitas aplicações científicas e tecnológicas para estas técnicas – por exemplo, a assistência à cirurgia plástica e de reconstrução, a investigação de variações no projeto de um produto e o "envelhecimento" de fotografias de pessoas desaparecidas ou suspeitos da polícia.

As imagens em uma tela de computador são formadas por pontos, chamados pixels, que são elementos de uma matriz. Quando um programa gráfico altera a posição da imagem, gira a imagem ou muda a escala desta imagem, está mudando a posição dos pixels que a formam e tudo isto é feito através de operações com matrizes.

Imagine um sistema cartesiano ortogonal com a origem no centro da tela do monitor (suposta plana) e um ponto qualquer  $(x, y) = P$ .

Por meio de um produto de matrizes da forma:

$$
\begin{pmatrix} a & b \\ c & d \end{pmatrix} \cdot \begin{pmatrix} x \\ y \end{pmatrix} = \begin{pmatrix} ax + by \\ cx + dy \end{pmatrix} = \begin{pmatrix} x' \\ y' \end{pmatrix}
$$

Obtemos um novo ponto  $(x', y') = P'$ , tal que:  $x' = ax + by e y' = cx + dy$ .

A matriz T =  $\begin{pmatrix} a & b \\ c & d \end{pmatrix}$  $\begin{pmatrix} a & b \\ c & d \end{pmatrix}$ é chamada de matriz de transformação no plano.

Tudo funciona como se o ponto P "fosse levado" pela matriz T para a posição do ponto P'.

Podemos representar matricialmente coordenadas de pontos de uma figura da seguinte forma: um ponto em cada coluna, com o valor de *x* na primeira linha e o valor de *y* na segunda linha. Essa matriz que tem tantas colunas quantos forem os pontos considerados será chamada de *matriz de pontos*.

Chamaremos de *matriz de pontos estendida* quando acrescentarmos uma última coluna na matriz de pontos onde vamos repetir a coordenada do primeiro ponto.

Vamos considerar como exemplo a Figura 1 a seguir e efetuar a transformação determinada pela matriz:  $\begin{pmatrix} 1 & 0 \\ 0 & 0 \end{pmatrix}$  $\begin{pmatrix} 1 & 0 \\ 0 & -1 \end{pmatrix}$ .

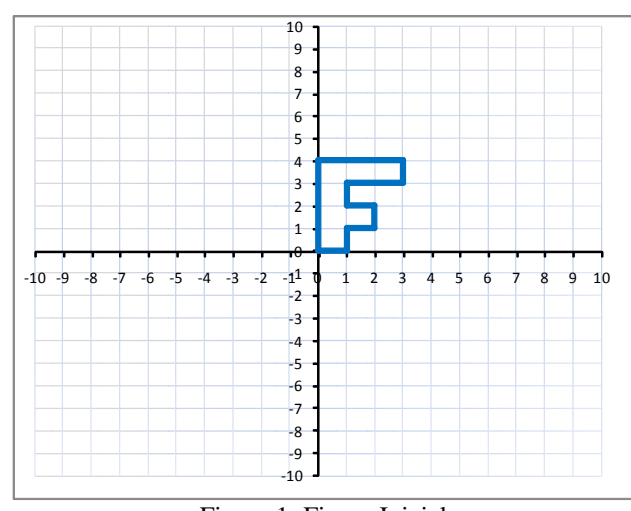

Figura 1: Figura Inicial

Note que a matriz de pontos referente aos vértices da Figura 1 e a seguinte:

 $\begin{pmatrix} 0 & 1 \\ 0 & 0 \end{pmatrix}$ 0 0 1 2 1 1 2 1 2 2 1 3 3 3 3 0  $\begin{pmatrix} 3 & 0 \\ 4 & 4 \end{pmatrix}$ 

Aplicando a transformação temos:

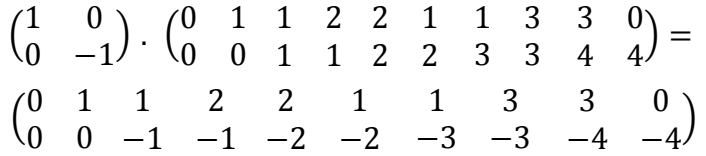

A Figura 2 representa os pontos da matriz transformada no plano cartesiano.

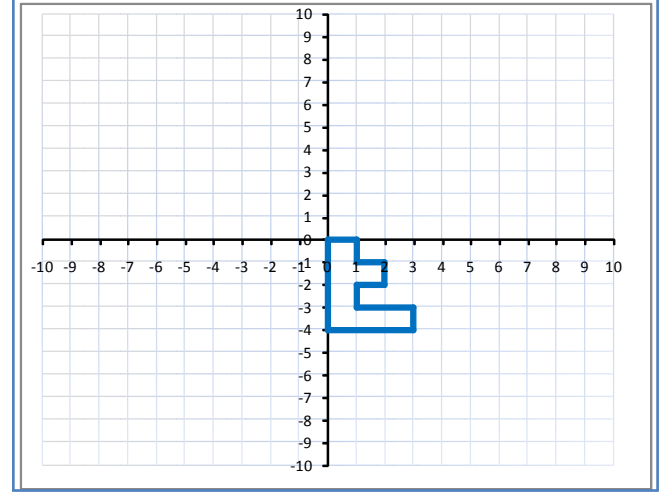

Figura 2

#### **2.1.1 Reflexão em torno do eixo** *x*

Essa transformação leva cada ponto (*x, y*) para sua imagem (*x, - y*), simétrica em relação ao eixo *x*.

> Sua matriz de transformação é T =  $\begin{pmatrix} 1 & 0 \\ 0 & 1 \end{pmatrix}$  $\begin{pmatrix} 1 & 0 \\ 0 & -1 \end{pmatrix}$

Aplicando esta transformação na Figura 1, teremos:

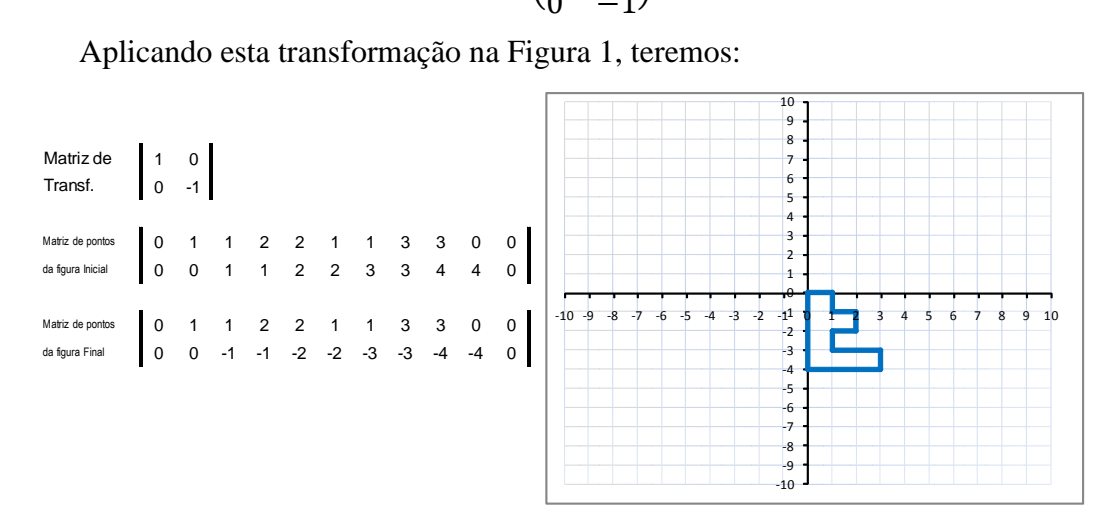

Figura 3: Reflexão da Figura 1 em torno do eixo *x*

#### **2.1.2 Reflexão em torno do eixo** *y*

Essa transformação leva cada ponto (*x, y*) para sua imagem (*-x, y*), simétrica em relação ao eixo *y*.

> Sua matriz de transformação é T =  $\begin{pmatrix} -1 & 0 \\ 0 & 1 \end{pmatrix}$  $\begin{pmatrix} -1 & 0 \\ 0 & 1 \end{pmatrix}$

Aplicando esta transformação na Figura 1, teremos:

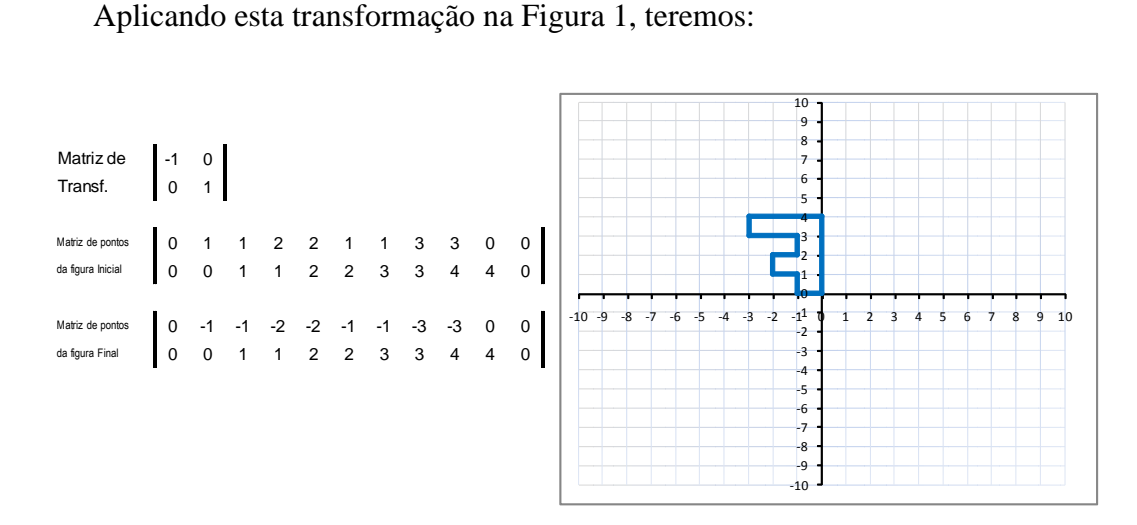

Figura 4: Reflexão em torno do eixo *y*

## **2.1.3 Reflexão em torno da origem**

Essa transformação leva cada ponto (*x, y*) para sua imagem (*-x, -y*), simétrica em relação à origem.

> Sua matriz de transformação é T =  $\begin{pmatrix} -1 & 0 \\ 0 & 0 \end{pmatrix}$  $\begin{pmatrix} -1 & 0 \\ 0 & -1 \end{pmatrix}$

Aplicando esta transformação na Figura 1, teremos:

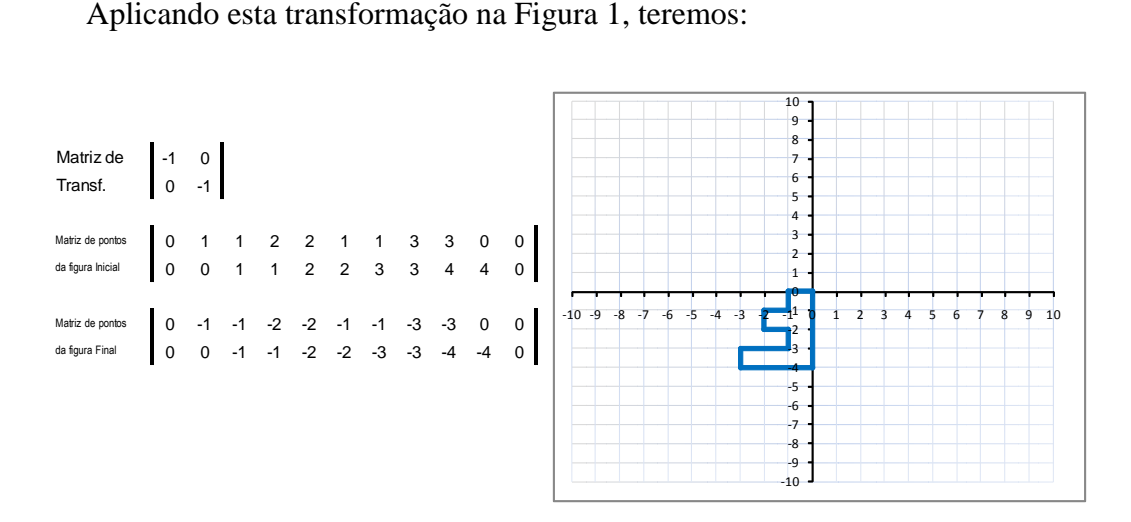

Figura 5: Reflexão da Figura 1 em torno da origem

#### **2.1.4 Reflexão em torno da reta** *y* **=** *x*

Essa transformação leva cada ponto (*x, y*) para sua imagem (*y, x*), simétrica em relação à reta *y* = *x*.

> Sua matriz de transformação é T =  $\begin{pmatrix} 0 & 1 \\ 1 & 0 \end{pmatrix}$  $\begin{pmatrix} 0 & 1 \\ 1 & 0 \end{pmatrix}$

Aplicando esta transformação na Figura 1, teremos:

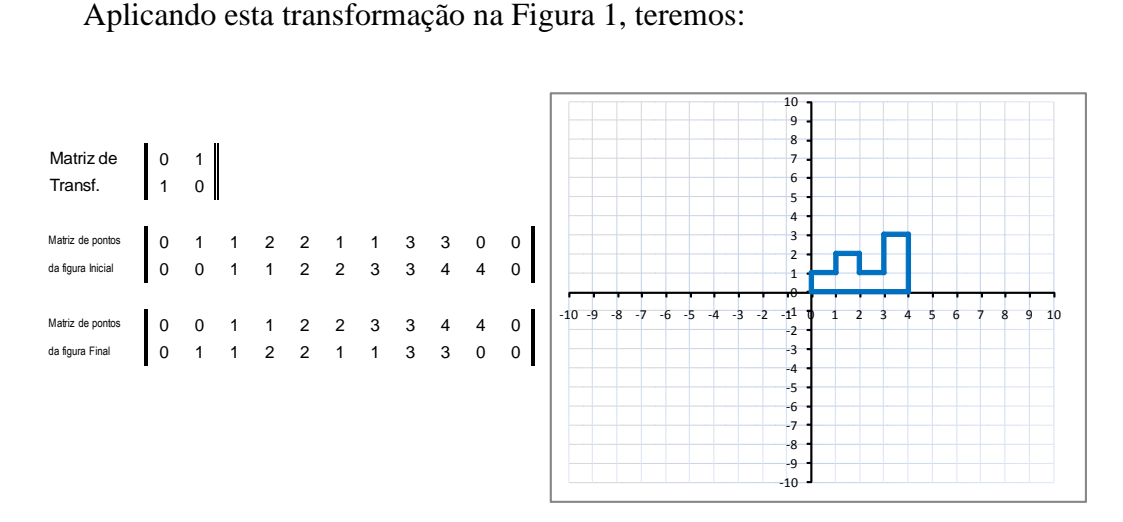

Figura 6: Reflexão da Figura 1 em torno da reta *y* = *x*

#### **2.1.5 Reflexão em torno da reta** *y* **=** *- x*

Essa transformação leva cada ponto (*x, y*) para sua imagem (*-y, -x*), simétrica em relação à reta *y = - x*.

> Sua matriz de transformação é T =  $\begin{pmatrix} 0 & -1 \\ 1 & 0 \end{pmatrix}$  $\begin{pmatrix} 0 & -1 \\ -1 & 0 \end{pmatrix}$

Aplicando esta transformação na Figura 1, teremos:

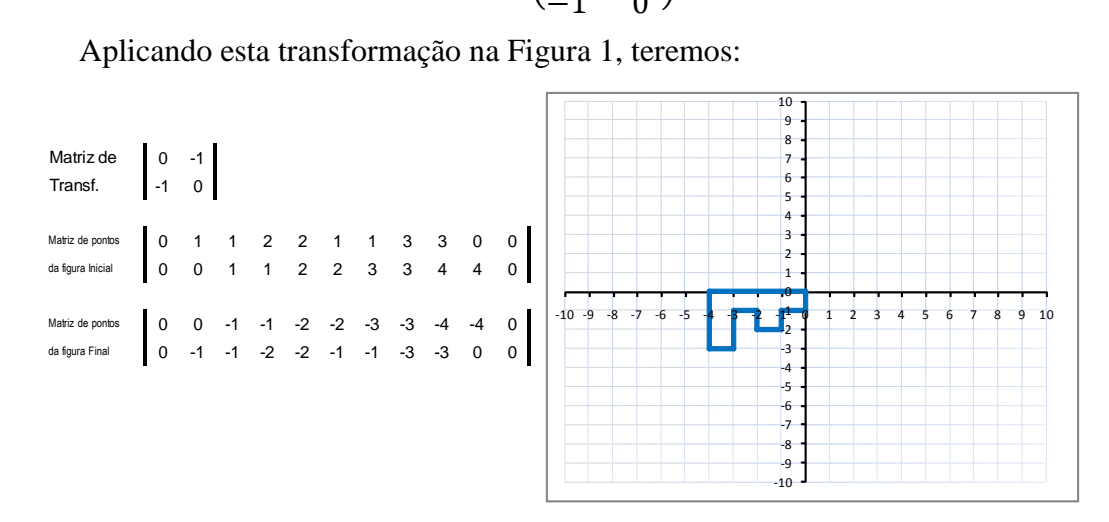

Figura 7: Reflexão da Figura 1 em torno da reta *y* = *- x*

#### **2.1.6 Dilatação ou Contração Proporcional**

Essa transformação leva cada ponto (*x*, *y*) para sua imagem (k*x*, k*y*), k ∈ ℝ. Sua matriz de transformação é T =  $\begin{pmatrix} k & 0 \\ 0 & 1 \end{pmatrix}$  $\begin{pmatrix} 0 & k \end{pmatrix}$ 

Aplicando uma dilatação proporcional de fator  $k = 2$ , na Figura 1, teremos:

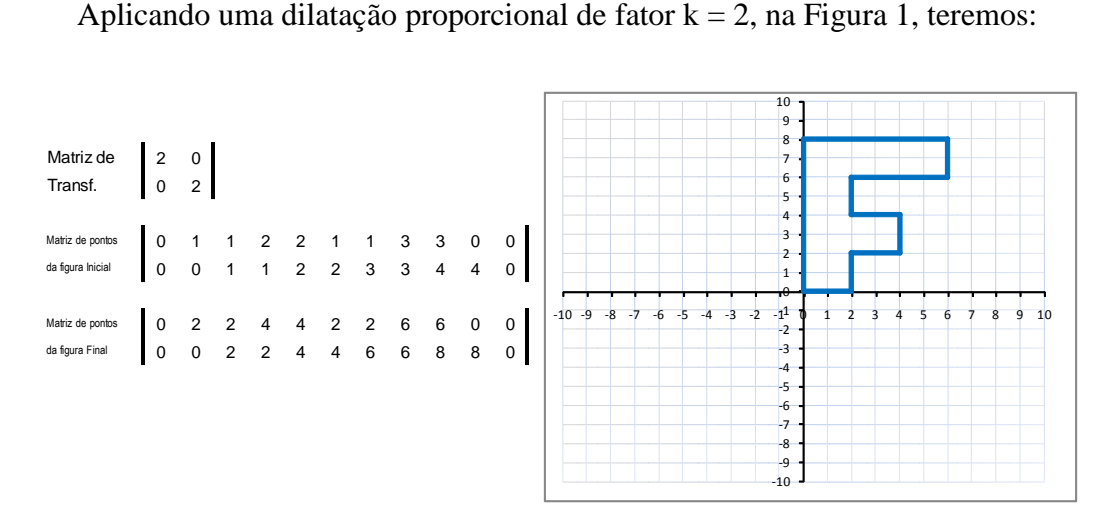

Figura 8: Dilatação Proporcional da Figura 1 de fator k = 2

## **2.1.7 Dilatação e Contração na Direção do eixo** *x*

Essa transformação leva cada ponto  $(x, y)$  para sua imagem  $(kx, y)$ ,  $k \in \mathbb{R}$ .

Sua matriz de transformação é T =  $\begin{pmatrix} k & 0 \\ 0 & 1 \end{pmatrix}$  $\begin{pmatrix} 0 & 1 \\ 0 & 1 \end{pmatrix}$ 

Aplicando uma dilatação na direção o eixo *x* de fator k = 3, na Figura 1, teremos:

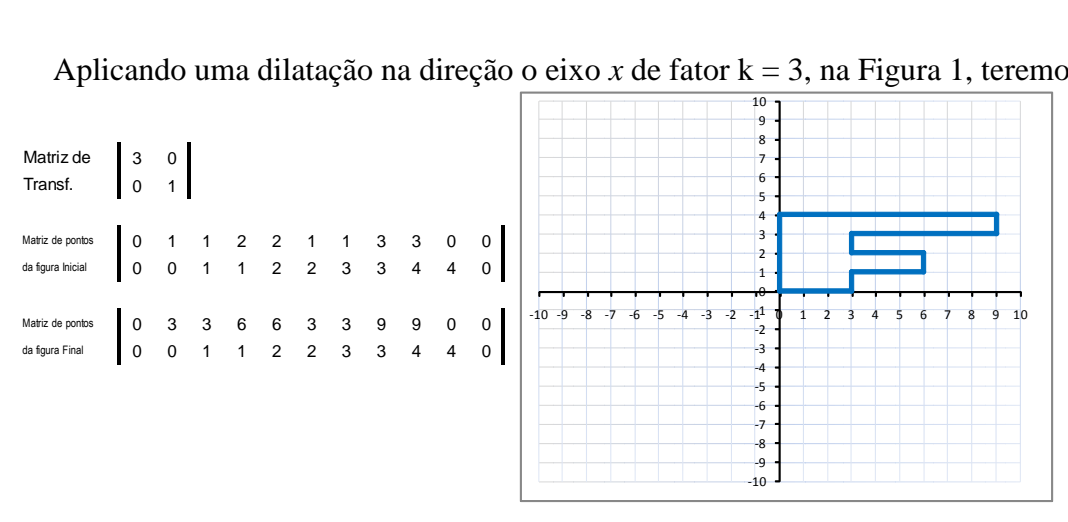

Figura 9: Dilatação da Figura 1 na Direção o eixo *x* de fator k = 3

## **2.1.8 Dilatação e Contração na Direção do eixo** *y*

Essa transformação leva cada ponto  $(x, y)$  para sua imagem  $(x, ky)$ ,  $k \in \mathbb{R}$ .

Sua matriz de transformação é T =  $\begin{pmatrix} 1 & 0 \\ 0 & W \end{pmatrix}$  $\begin{pmatrix} 1 & 0 \\ 0 & K \end{pmatrix}$ 

Aplicando uma dilatação na direção o eixo *x* de fator k = 0,5 na Figura 1, teremos:

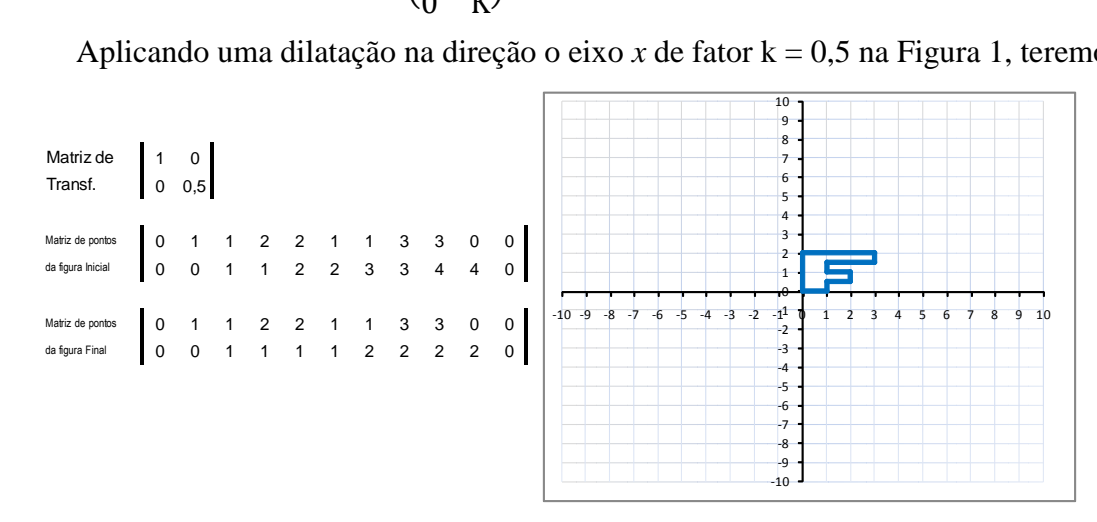

Figura 10: Contração da Figura 1 na Direção do eixo *y* de fator k = 0,5

### **2.1.9 Cisalhamento Horizontal**

Essa transformação leva cada ponto  $(x, y)$  para sua imagem  $(x+ky, y)$ ,  $k \in \mathbb{R}$ . Sua matriz de transformação é T =  $\begin{pmatrix} 1 & k \\ 0 & 1 \end{pmatrix}$  $\begin{pmatrix} 1 & h \\ 0 & 1 \end{pmatrix}$ 

Aplicando cisalhamento horizontal de fator  $k = 0.5$ , na Figura 1, teremos:

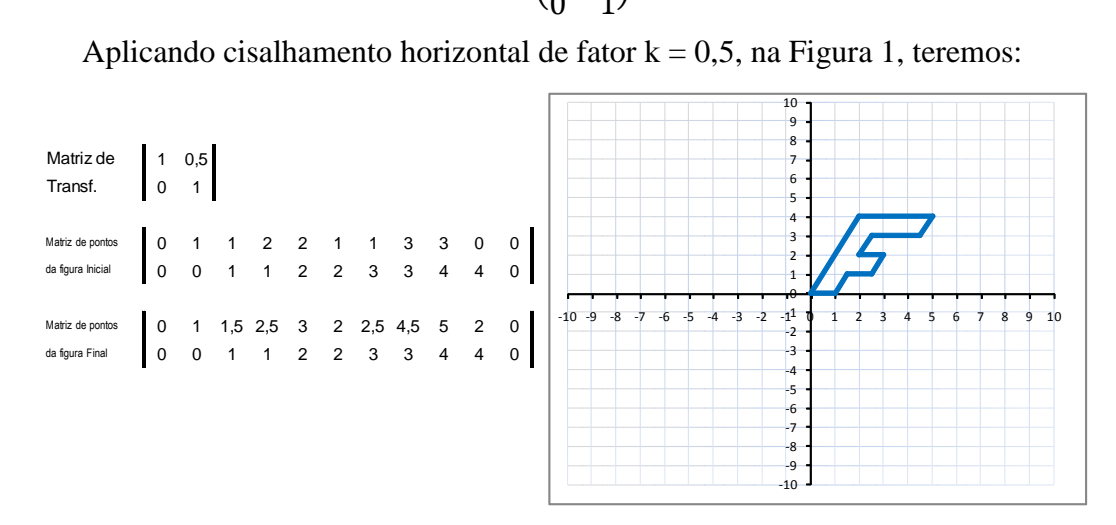

Figura 11: Cisalhamento Horizontal da Figura 1 de fator  $k = 0.5$ 

## **2.1.10 Cisalhamento Vertical**

Essa transformação leva cada ponto  $(x, y)$  para sua imagem  $(x, kx+y)$ ,  $k \in \mathbb{R}$ .

Sua matrix de transformação é T = 
$$
\begin{pmatrix} 1 & 0 \\ k & 1 \end{pmatrix}
$$

Aplicando cisalhamento vertical de fator  $k = 0.5$ , na Figura 1, teremos:

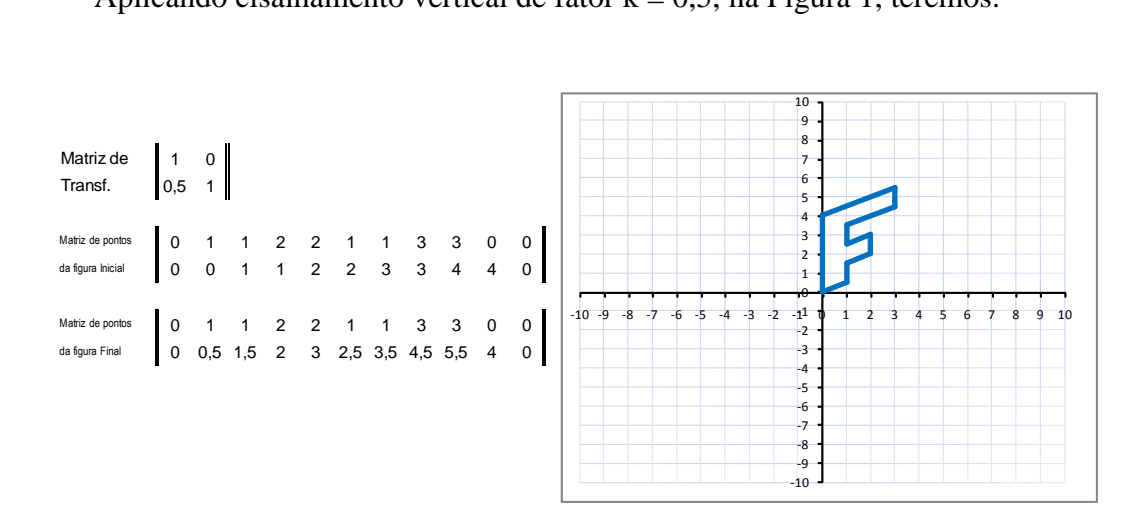

Figura 12: Cisalhamento Vertical da Figura 1 de fator  $k = 0.5$ 

## **2.1.11 Matriz de Rotação de um Ângulo , em Torno da Origem, no Sentido Anti-Horário.**

Essa transformação leva cada ponto (*x, y*) para sua imagem:

 $(x.\cos(\theta) - y.\sin(\theta), x.\sin(\theta) + y \cos(\theta))$ 

Sua matriz de transformação é  $T =$  $cos(\theta) - sen(\theta)$  $\begin{pmatrix} \cos(\theta) & \sin(\theta) \\ \sin(\theta) & \cos(\theta) \end{pmatrix}$ 

Aplicando uma rotação de  $\theta = \frac{\pi}{4}$  $\frac{\pi}{4}$  rad, na Figura 1, teremos:

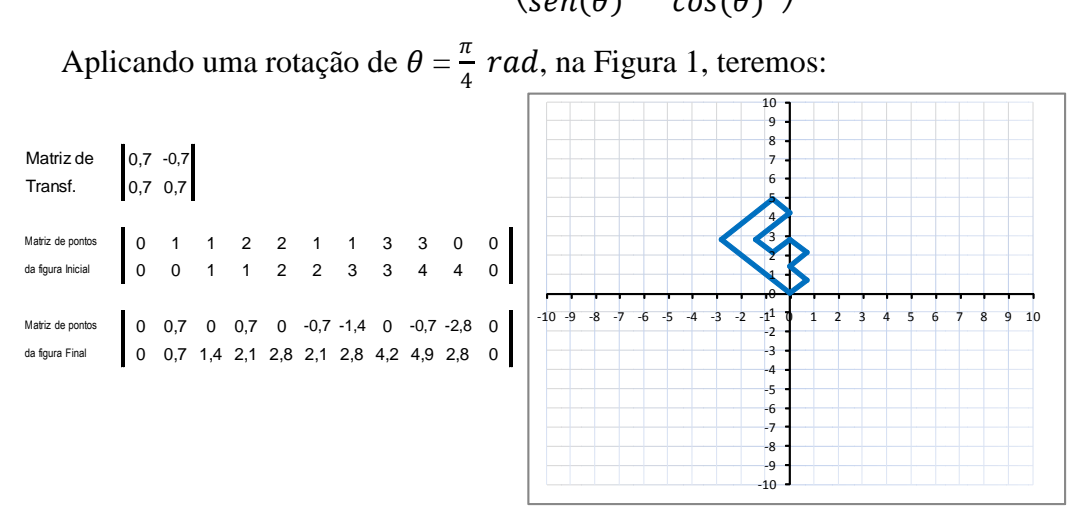

Figura 13: Rotação de  $\frac{\pi}{4}$   $rad$ , em Torno da Origem, no Sentido Anti-Horário

## 2.2 MORFISMO

Um morfismo pode ser descrito como uma combinação de deformações de duas imagens distintas, associando características correspondentes das duas imagens. Uma das duas imagens é escolhida como imagem inicial e a outra como a imagem final. É usado para gerar um efeito de animado ou de transição de imagens, conforme Figura 14 onde é feito a transição entre as figuras de um barco a vela e uma estrela.

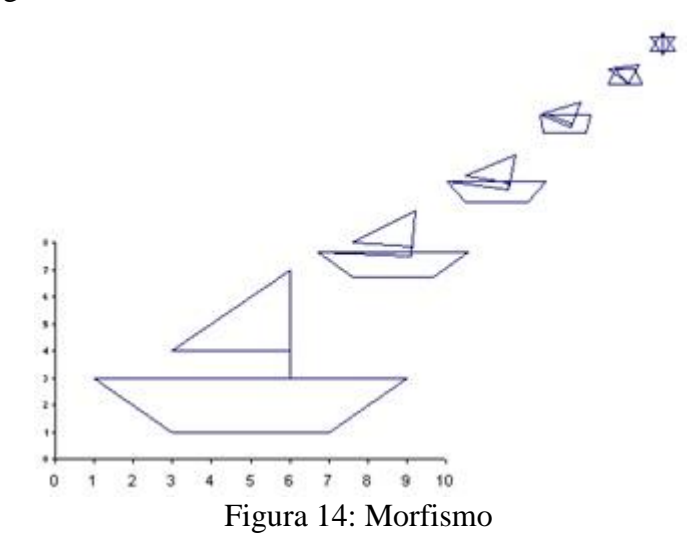

Representando os vértices da imagem inicial como uma matriz de pontos estendida *I* e os vértices da imagem final como uma matriz de pontos estendida *F*, então a matriz de Transição *T* entre *I* e *F* pode ser definida por:

$$
T(k) = I + k (F - I), k \in [0, 1]
$$

Note que, se  $k = 0$  teremos  $T(0) = I + 0.(F - I) = I$ 

se k = 1 teremos  $T(1) = I + 1$ .(*F - I*) = *I* + *F - I* = *F* 

Exemplo 1

Efetuar o morfismo de fator  $k = 0.5$  do Triângulo *ABD* de vértices  $(1, 1), (3, 1)$  e (1, 3) (figura inicial) e do Retângulo *AB'C'D'* de vértices (1, 1), (5, 1), (5, 4) e (1, 4) (figura final).

Para utilizar a fórmula do morfismo precisamos que a matriz de pontos estendida<sup>3</sup> dos vértices da figura inicial *I* e a matriz de pontos estendida dos vértices da figura final *F* tenham a mesma ordem.

Desta forma, como *I* tem ordem 2x4 e *F* tem ordem 2x5, vamos utilizar o ponto médio dos pontos *B* = (3, 1) e *D* = (1, 3).

A fórmula para cálculo do ponto médio destes pontos é dada por:  $\left(\frac{x_1+x_2}{2}\right)$  $\frac{+x_2}{2}$ ,  $\frac{y_1+y_2}{2}$  $\frac{+y_2}{2}$ ) que nos dá o ponto  $C = (2, 2)$ .

Matriz de pontos estendida da figura inicial (Triângulo *ABD*) acrescido do ponto *C*:  $\begin{pmatrix} 1 & 3 & 2 & 1 & 1 \\ 1 & 1 & 2 & 2 & 1 \end{pmatrix}$ 

$$
I' = \begin{pmatrix} 1 & 3 & 2 & 1 & 1 \\ 1 & 1 & 2 & 3 & 1 \end{pmatrix}.
$$

Matriz de pontos estendida da figura final (Retângulo *AB'C'D'*):

$$
F = \begin{pmatrix} 1 & 5 & 5 & 1 & 1 \\ 1 & 1 & 4 & 4 & 1 \end{pmatrix}.
$$

**.** 

Assim a matriz  $T(k)$ , com  $k = 0.5$  pode ser calculada da seguinte forma:

 $a_{11} = 1 + 0, 5.$   $(1-1) = 1 + 0 = 1$   $a_{21} = 1 + 0, 5.$   $(1-1) = 1 + 0 = 1$  $a_{12} = 3 + 0, 5.5 - 3 = 3 + 1 = 4$   $a_{22} = 1 + 0, 5.5 - 1 = 1 + 0 = 1$  $a_{13} = 2 + 0,5(5-1) = 2 + 2 = 4$   $a_{23} = 2 + 0,5(4-2) = 2 + 1 = 3$  $a_{14} = 1 + 0.5(1-1) = 1 + 0 = 1$   $a_{24} = 3 + 0.5(4-3) = 3 + 0.5 = 3.5$  $a_{15} = 1 + 0, 5$ . (1-1) = 1 + 0 = 1 a<sub>25</sub> = 1 + 0,5. (1-1) = 1 + 0 = 1

<sup>3</sup> Matriz de pontos estendida é a matriz de pontos das coordenadas dos vértices da figura acrescentada de uma última coluna onde vamos repetir a coordenada do primeiro ponto.

Logo a matriz de pontos da figura intermediária (Quadrilátero *AB"C"D"*), para k = 0,5 será:

 $T(0,5) = \begin{pmatrix} 1 \\ 1 \end{pmatrix}$ 1 4 1 4 3 1 3,5 1  $\binom{1}{1}$ 

Nos gráficos da Figura 15, elaborados no Excel e sobrepostos, fica claro que a posição do ponto *A* é fixa, enquanto o ponto *B* "caminha" para a posição do ponto *B'*, o ponto *C* "caminha" para a posição do ponto *C'* e o ponto *D* "caminha" para a posição do ponto *D'*.

|                         |        |   |   |   |                |     |   | 5 <sub>7</sub> |          |                    |     |                |     |   |                           |                    |     |                           |
|-------------------------|--------|---|---|---|----------------|-----|---|----------------|----------|--------------------|-----|----------------|-----|---|---------------------------|--------------------|-----|---------------------------|
| <b>Matriz de Pontos</b> | T(0)   | x | 1 | 3 | $\overline{2}$ | 1   | 1 |                |          |                    |     |                |     |   |                           |                    |     |                           |
| <b>Figura Inicial</b>   |        | y | 1 | 1 | $\overline{2}$ | 3   | 1 | 4,5            |          |                    |     |                |     |   |                           |                    |     |                           |
|                         |        |   |   |   |                |     |   | 4              |          | D'                 |     |                |     |   |                           |                    |     |                           |
| <b>Matriz de Pontos</b> | T(1)   | x | 1 | 5 | 5              | 1   | 1 |                |          |                    |     |                |     |   |                           |                    |     | $\mathbf{C}^{\mathbf{r}}$ |
| <b>Figura Final</b>     |        | У | 1 | 1 | 4              | 4   | 1 | 3,5            |          | $D^{\prime\prime}$ |     |                |     |   |                           |                    |     |                           |
|                         |        |   |   |   |                |     |   |                |          | D                  |     |                |     |   |                           |                    |     |                           |
|                         |        |   |   |   |                |     |   | 3 <sup>o</sup> |          |                    |     |                |     |   | $\mathbf{C}^{\mathbf{H}}$ |                    |     |                           |
|                         | T(0,5) | x | 1 | 4 | 3,5            | 1   | 1 | 2,5            |          |                    |     |                |     |   |                           |                    |     |                           |
|                         |        | y | 1 | 1 | 3              | 3,5 | 1 |                |          |                    |     |                |     |   |                           |                    |     |                           |
|                         |        |   |   |   |                |     |   | $\overline{2}$ |          |                    |     | С              |     |   |                           |                    |     |                           |
|                         |        |   |   |   |                |     |   | 1,5            |          |                    |     |                |     |   |                           |                    |     |                           |
|                         |        |   |   |   |                |     |   |                |          |                    |     |                |     |   |                           |                    |     |                           |
|                         |        |   |   |   |                |     |   | 1              |          |                    |     |                |     |   |                           |                    |     |                           |
|                         |        |   |   |   |                |     |   |                |          | Α                  |     |                |     | B |                           | $B^{\prime\prime}$ |     | $B^{\prime}$              |
|                         |        |   |   |   |                |     |   | 0,5            |          |                    |     |                |     |   |                           |                    |     |                           |
|                         |        |   |   |   |                |     |   | 0              |          |                    |     |                |     |   |                           |                    |     |                           |
|                         |        |   |   |   |                |     |   |                | 0,5<br>0 | $\mathbf{1}$       | 1,5 | $\overline{2}$ | 2,5 | 3 | 3,5                       | 4                  | 4,5 | 5                         |
|                         |        |   |   |   |                |     |   |                |          |                    |     |                |     |   |                           |                    |     |                           |
|                         |        |   |   |   |                |     |   |                |          |                    |     |                |     |   |                           |                    |     |                           |

Figura 15: Transição do Triângulo *ABC* para o Retângulo *AB'C'D'* em k = 0,5

## **CONSIDERAÇÕES FINAIS**

Procuramos com esta proposta de atividade educacional ampliar o significado das operações com matrizes, proporcionando ao aluno uma interpretação geométrica para essa operações e com isso motivar os alunos ao estudo da matemática em especial às transformações lineares, além disso apresentar ao aluno um programa que pode ser importante tanto para estudar matemática como para sua inserção no mercado de trabalho.

Buscamos ainda propor, ao professor uma sequência de atividades diferenciadas utilizando o mínimo possível de conhecimento de planilha eletrônica, bem como apresentar algumas possibilidades de usos em expressões algébricas, sequências, progressões aritméticas e geométricas, matrizes e matemática financeira, para que o professor se aproprie dessa ferramenta e a utilize em suas aulas de forma a contribuir para a melhoria do ensino da matemática na educação básica.

## **REFERÊNCIAS**

MISKULIN, R. G. S. **Concepções teórico-metodológicas sobre a introdução e a utilização de computadores no processo ensino/aprendizagem da geometria***.* Campinas, 1999. 577f.

Tese (Doutorado em Educação) – Faculdade de Educação, Universidade Estadual de Campinas, 1999. Disponível em:

<http://www.cempem.fae.unicamp.br/lapemmec/coordenacao/tese.pdf>. Acesso em: 05 jan. 2013.

MORAES, M. C. **Informática educativa no Brasil**: Uma história vivida, algumas lições aprendidas. [S. l.], abr. 1997. Disponível em: <http://www.br-ie.org/pub/index.php/rbie/article/view/2320/2082>. Acesso em: 25 jan. 2013.

## **BIBLIOGRAFIA CONSULTADA**

ANTON, H.; RORRES, C. **Álgebra linear com aplicações:** 8. ed. Porto Alegre: Bookman, 2001. 572 p.

BOLDRINI, J. et al. **Álgebra linear:** 3. ed. São Paulo: Harper & Row do Brasil, 1980. 411 p.

BRASIL. Ministério da Educação. **Parâmetros curriculares nacionais - ensino médio**: Ciências da natureza, matemática e suas tecnologias. [S. l.], 2000. Disponível em: <http://portal.mec.gov.br/seb/arquivos/pdf/ciencian.pdf>. Acesso em: 15 jan. 2013.

LIMA, E. L. **Álgebra linear**: 8. ed. Rio de Janeiro: IMPA, 2011. 357 p. (Coleção matemática universitária).